## GUÍA DEL USUARIO **Project Pro**

linx s.r.l.s. 20 DE AGOSTO DE 2021

Ver. 1.0.1

## Introducción

- 1. Descripción
- 2. Instalación
- 3. Operación

Descripción: El módulo Project Pro actúa sobre la PESTAÑA "vista general" de los proyectos, agregando un elemento de cuenta "Partes de la factura" que modifica las cuentas de ingresos del proyecto.

Project Pro interviene a nivel de la línea de factura pasiva, permitiendo la asignación de una parte de su valor a un proyecto específico y como se mencionó, esta parte se mostrará en la TAB general modificando los valores pasivos y los totales resultantes.

Instalción: La instalación del módulo es estándar, es suficiente para alcanzar:

Configuraciones / Módulos / módulos externos

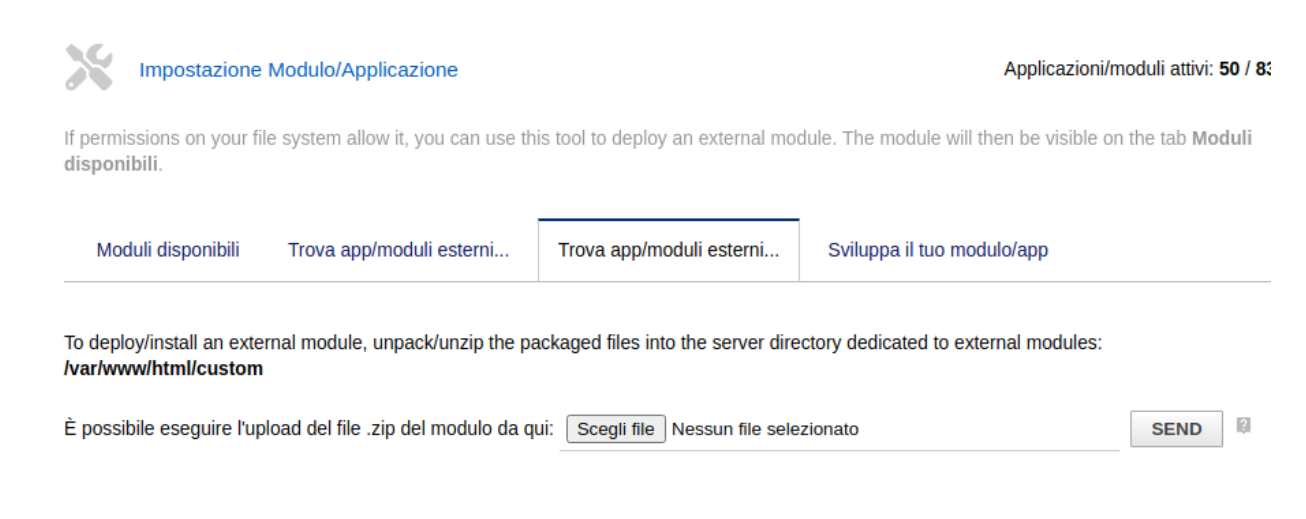

seleccione el archivo y envíelo. Recuerda activarlo

Operacion: La instalación del módulo pone a disposición la sección "Lista de gastos del proveedor de piezas de factura" en la pestaña de resumen del proyecto e influye en los resultados económicos.

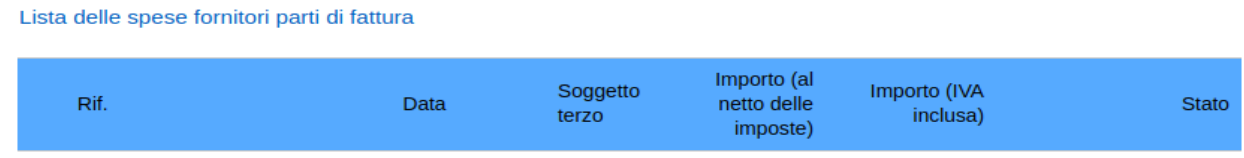

La asignación de costos de una factura de proveedor está disponible yendo a editar en la línea de factura de proveedor deseada haciendo clic en el símbolo:

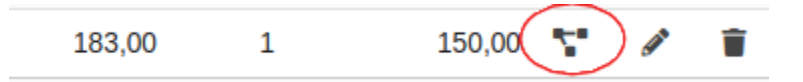

Se abrirá una ventana con la lista de proyectos abiertos (se excluyen los proyectos cerrados y aquellos en estado de borrador), ingrese la cantidad asignada a ese proyecto y agregue el cambio.

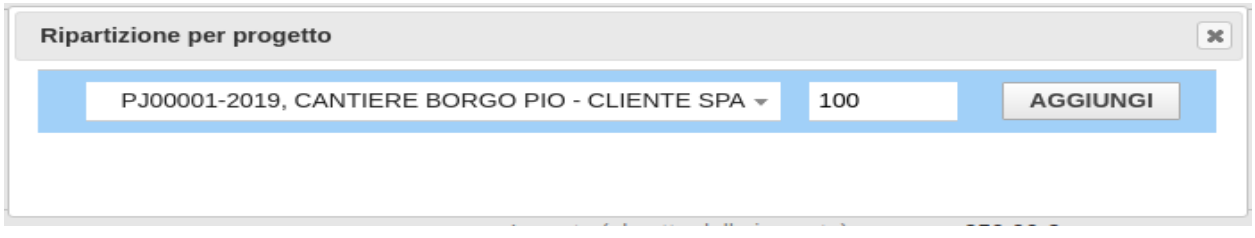

Por supuesto, es posible seleccionar varios proyectos para una sola línea de factura.

Nota: Para mantener la compatibilidad con el código Dolibarr, establezca la selección de proyectos en la lista combinada indicada en los parámetros de configuración del módulo "Proyectos / Oportunidades" en "NO"

Altro

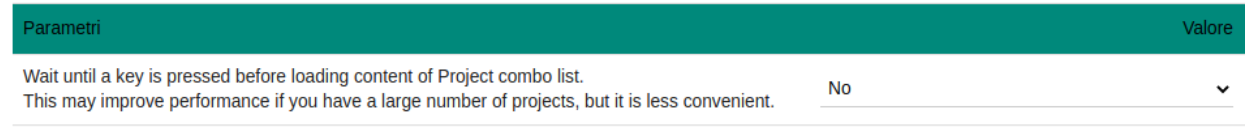